# Node.js

Node.js ?????????? JavaScript ???????????????Node.js ? OpenJS Foundation ???????? Linux ??????

- [Install Node.js via binary archive](#page-1-0)
- [Learning Node.js](#page-3-0)

## <span id="page-1-0"></span>Install Node.js via binary archive

Download:<https://nodejs.org/en/download/>

### With Linux

Unzip the binary archive to any directory you wanna install Node, I use /usr/local/lib/nodejs

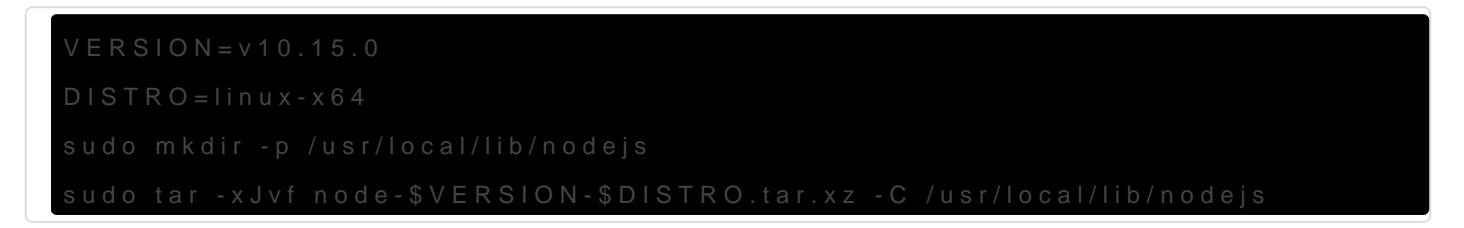

Set the environment variable ~/.profile, add below to the end

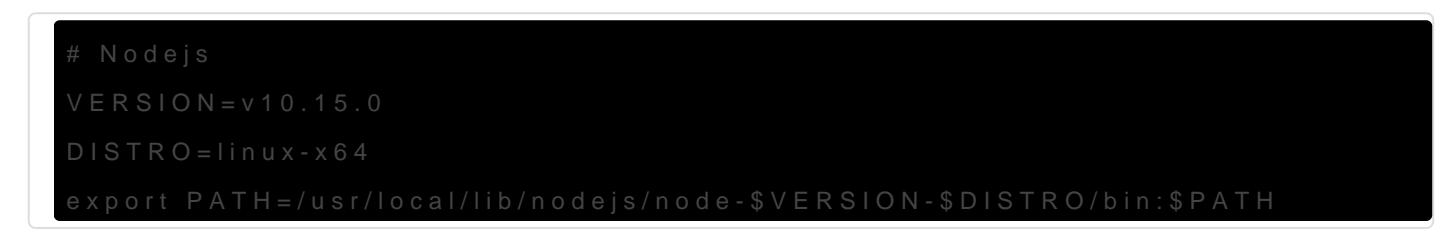

#### Refresh profile

#### Test installation using

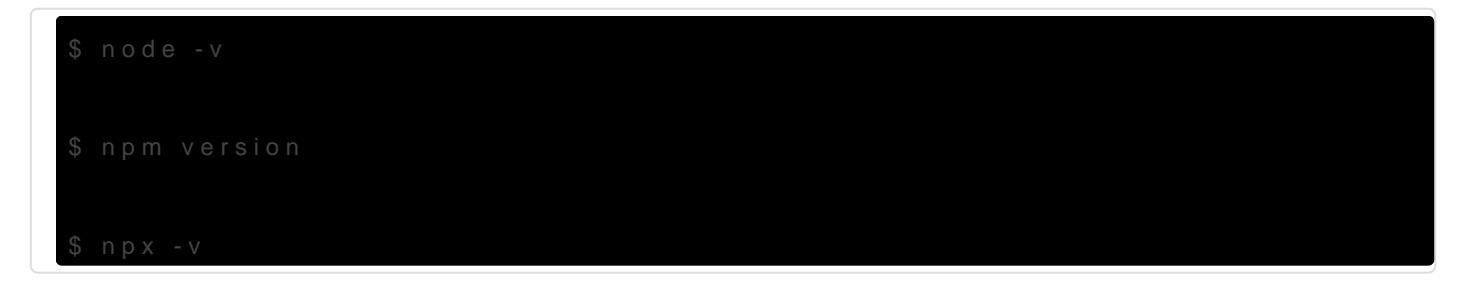

the normal output is:

➜ node -v v10.15.1  $\rightarrow$  npm version { npm: '6.4.1', ares: '1.15.0', cldr: '33.1', http\_parser: '2.8.0', icu: '62.1', modules: '64', napi: '3', nghttp2: '1.34.0', node: '10.15.1', openssl: '1.1.0j', tz: '2018e', unicode: '11.0', uv: '1.23.2', v8: '6.8.275.32-node.12', zlib: '1.2.11' }

### Yarn Installation

cd /path/to/your-project corepack enable yarn init -2

# Updating Yarn yarn set version stable yarn install

# <span id="page-3-0"></span>Learning Node.js

**Docker** 

[Dockerize Node.js apps with Buildpacks](https://blog.logrocket.com/dockerize-node-js-apps-buildpacks/)

Installation

• [How To Install NodeJS On Linux](https://ostechnix.com/install-node-js-linux/)